## **PLEDGE YOUR FINANCIAL SUPPORT TO YOUR PARISH -- NOW ONLINE!**

Your pledge of financial support, large or small, is an expression of your gratitude for God's infinite gifts and a necessary a great blessing to our parish mission and ministries.

We use ChurchDB to manage all of our membership and stewardship records. Each family has access to their individual information at any time using the database's secure website. Log into ChurchDB, at https://www.churchdb.com/churchdb/Login.asp?iOrgzKey=77

Every registered family has access to ChurchDB if we have a valid e-mail address on file for you in our parish records. If you have trouble logging in or using the **Retrieve User ID or Password** link on the ChurchDB log in page, please contact your parish office.

If you would like to review or make a pledge to your parish and keep your account up-todate, log into ChurchDB and click on **Stewardship > Treasure > View Pledges**. Please note: this does NOT apply to CSA pledges. That is a Diocesan campaign and is handled separately.

If you would like to make financial contributions online, log in to **ChurchDB** and click on **eGiving**. You may make a one time gift or set up online payments on a reoccurring schedule. To set up a recurring gift online, complete the required payment information and click the box next to **Check this box to learn how to make this a recurring Gift.**

After reviewing the information listed, click the box next to *Yes, Set this Gift to recur on the schedule outlined below!* and complete the required information.

\* Please note that your first payment will occur immediately in order to initialize your payment in the system, and your next payment will occur on the schedule you indicate.

Review the payment processing dates listed before clicking on the **Process** button.

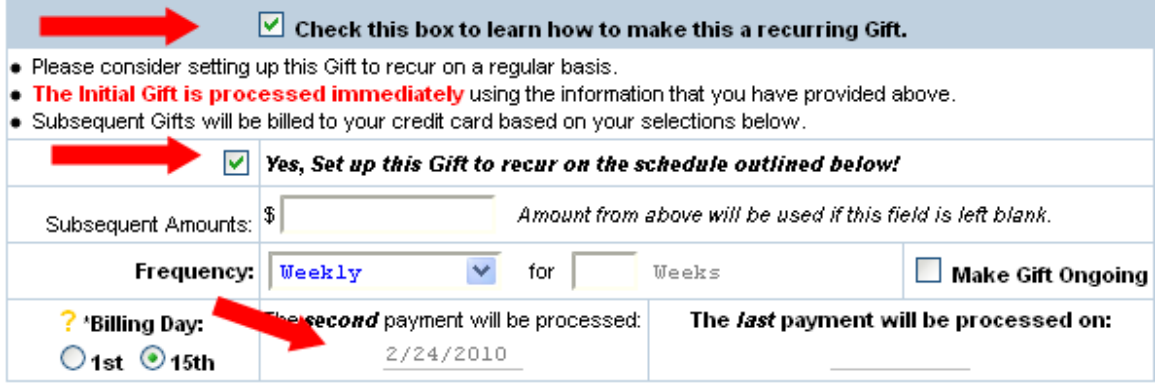